### **パワーポイントの使い方**

#### タブレットのこの マークを開いてみよう。

わからない人はおうち の人に聞いてみてね。

#### PowerPoint 2016

## **パワーポイントの使い方**

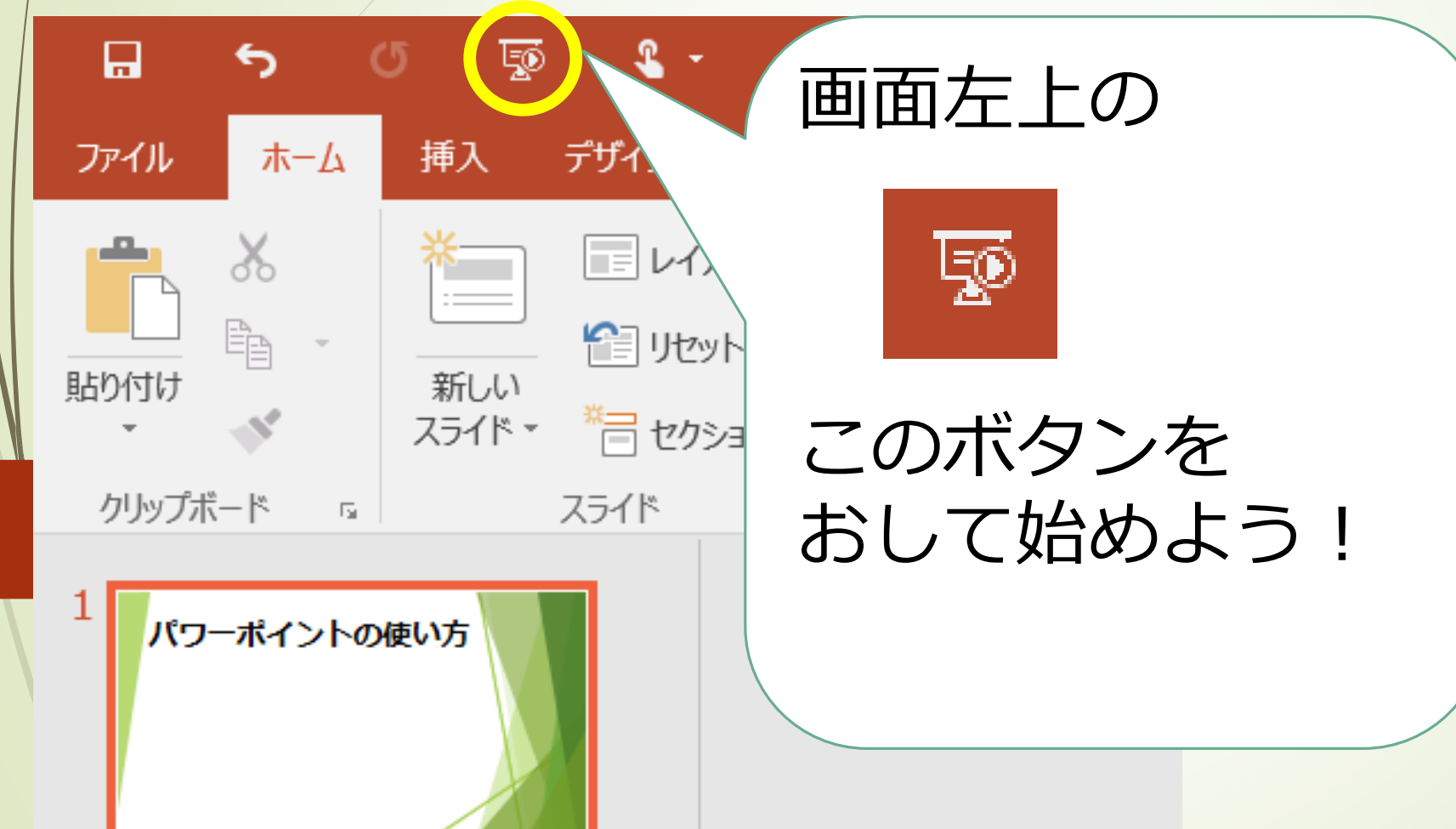

### **ページをすすめるには、 右やじるしのボタンか 「Enter」 というボタンをおして ください。**

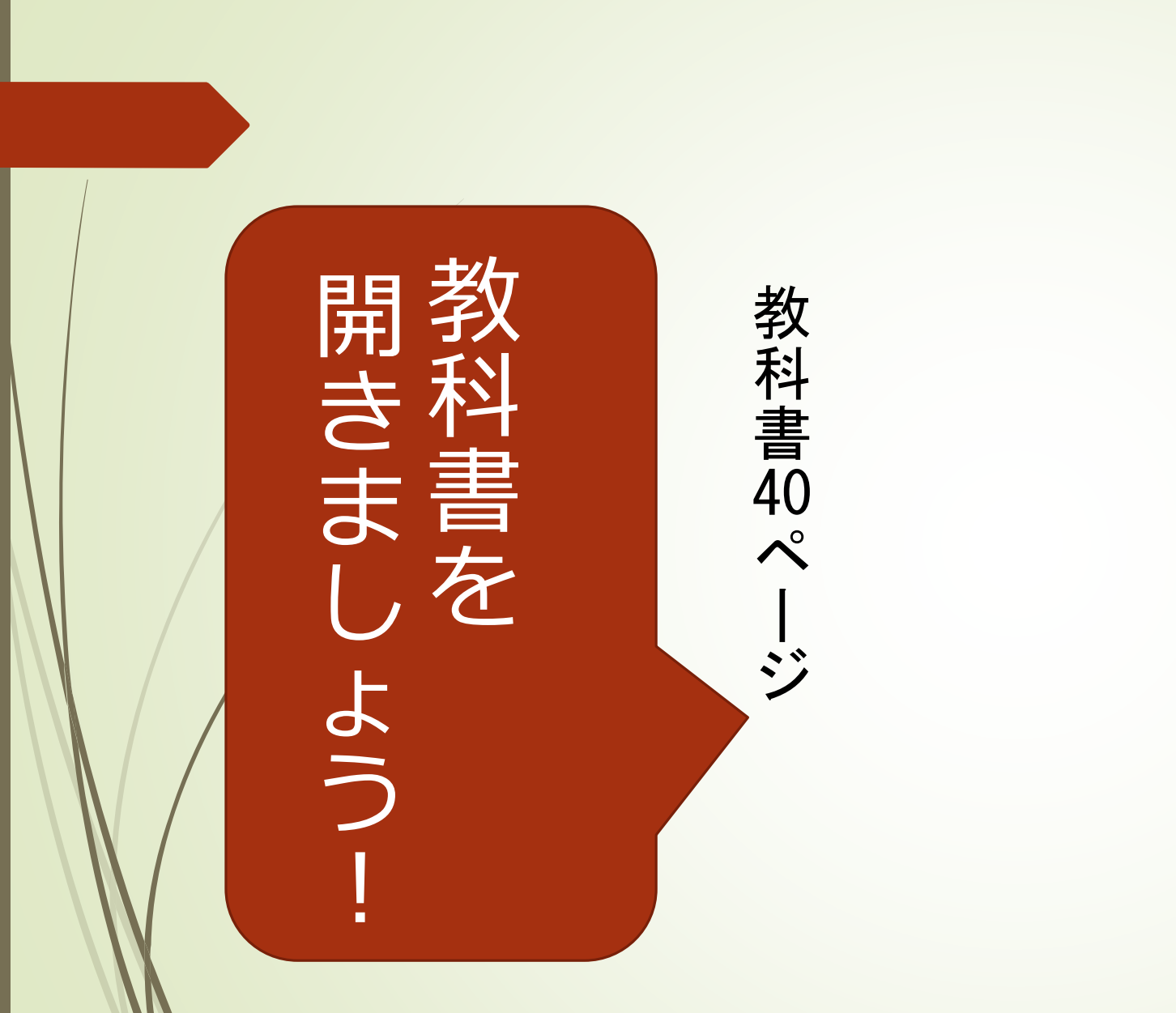

## じゅんびをしましょう。 じ 教 教科書とノートの 六科書と ゆんびをしましょう。  $\bm{\mathcal{O}}$

# もっと知りたい、 ŧ 友だと知 友だちのこと **ありととととし**

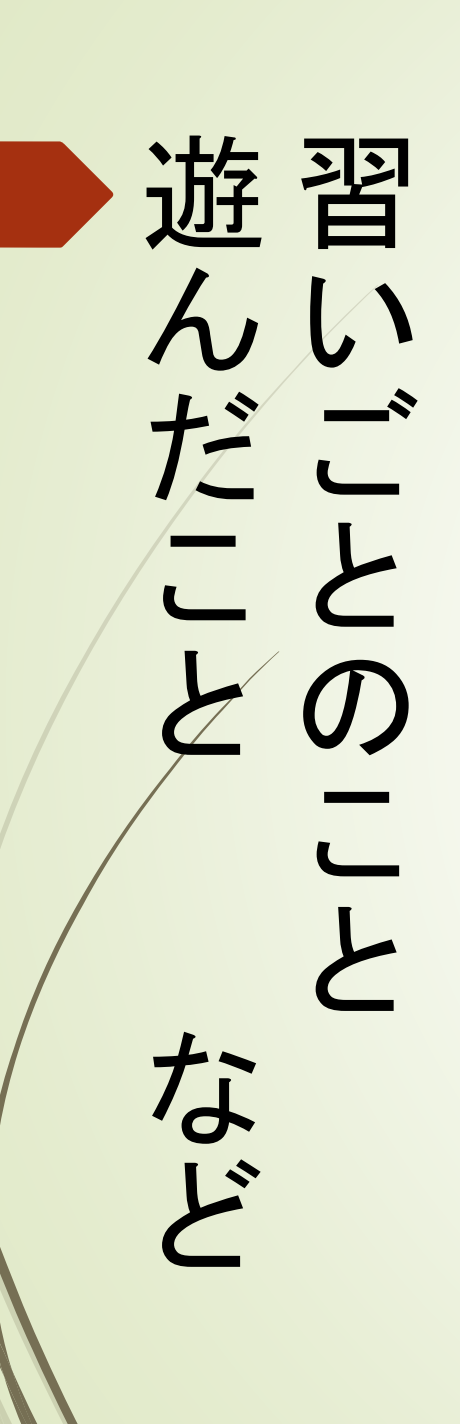

せなもっ友達んと思える なと思ったことはありま もっとくわしく知りたい 友達の話を聞いていて、 こたわしく知りたい、おわしく知りたいて、

を誌1 を読みましょう。 み40<br>まぺ ページの上のだん 6しょジー、<br>(ノミン)<br>(ノミルの)<br>だん

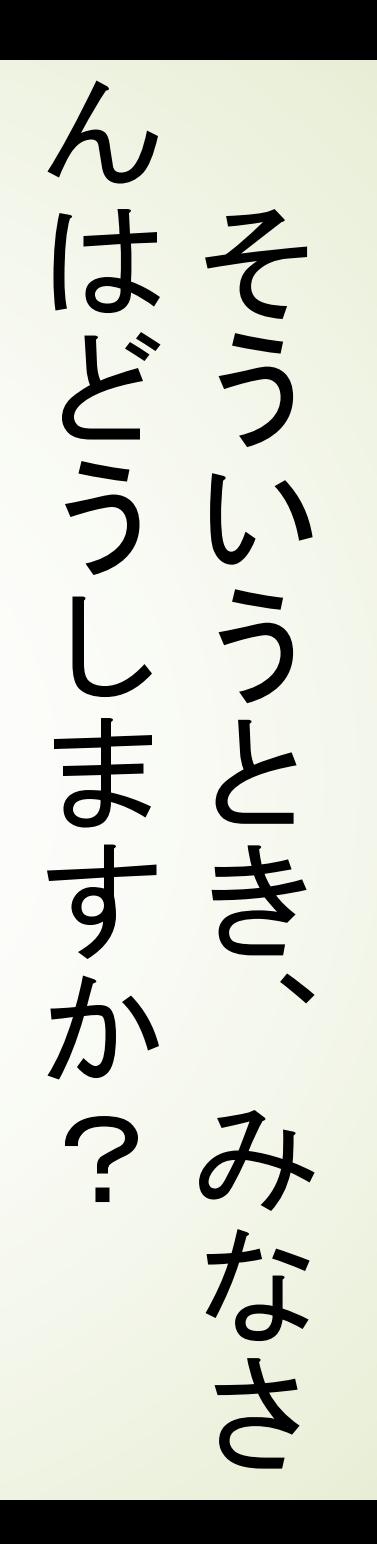

か学を かを知りましょう。 学習をすすめていくの を読んで、どのように を習読2 知をん40<br>りすでぺ<br>ます、| ページ下のだん しめどジ よての下 ういよの のにん

### す  $\circ$ この学習のめあてで  $\overline{\phantom{a}}$ の学習  $\overline{0}$  $\phi$ あ てで

考さ友 考えてしっもんしよう。 さらに聞きたいことを 友だちの話を聞いて、 てにだ し聞ち ←っきの もた話 んいを しこ聞 よとい

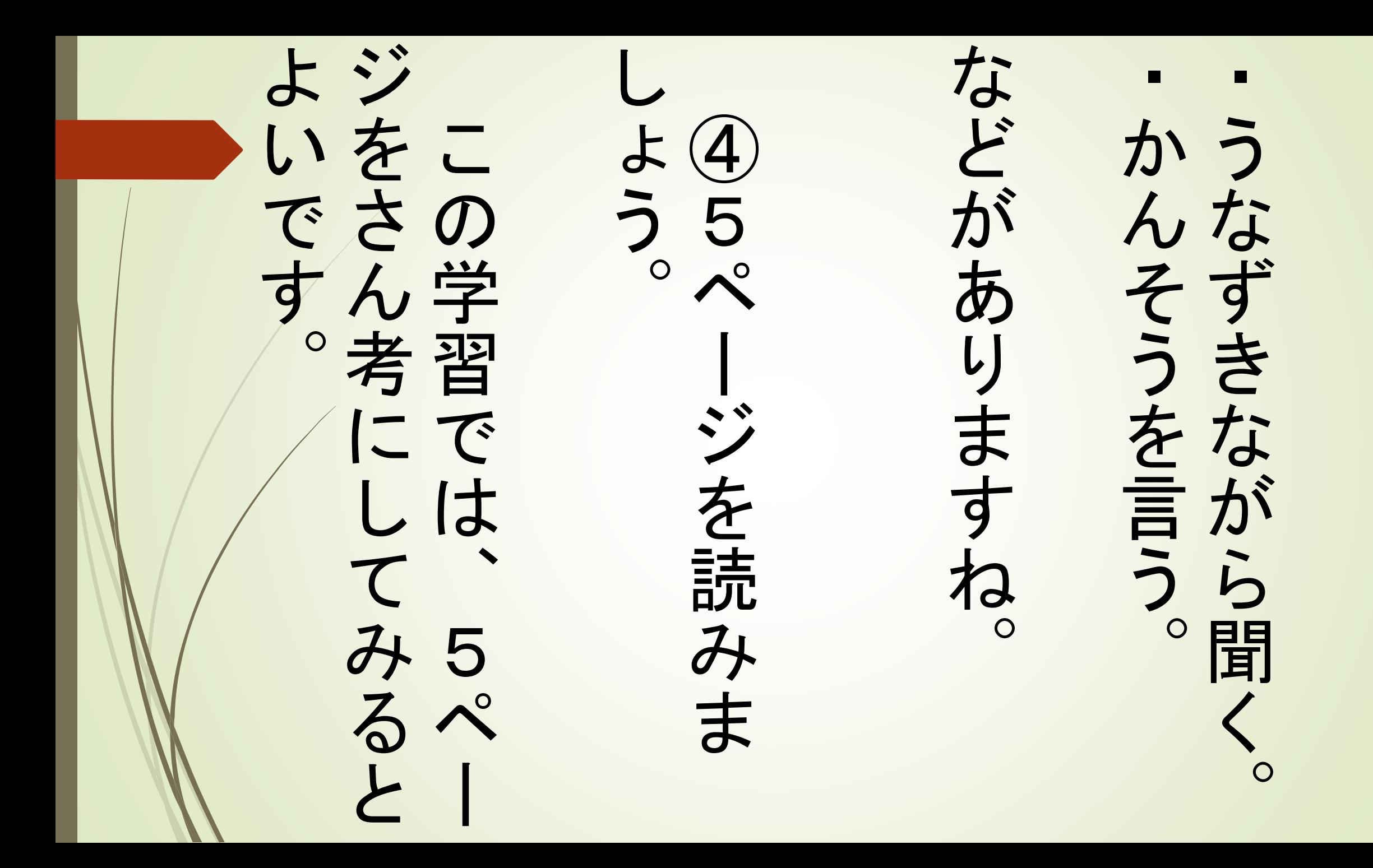

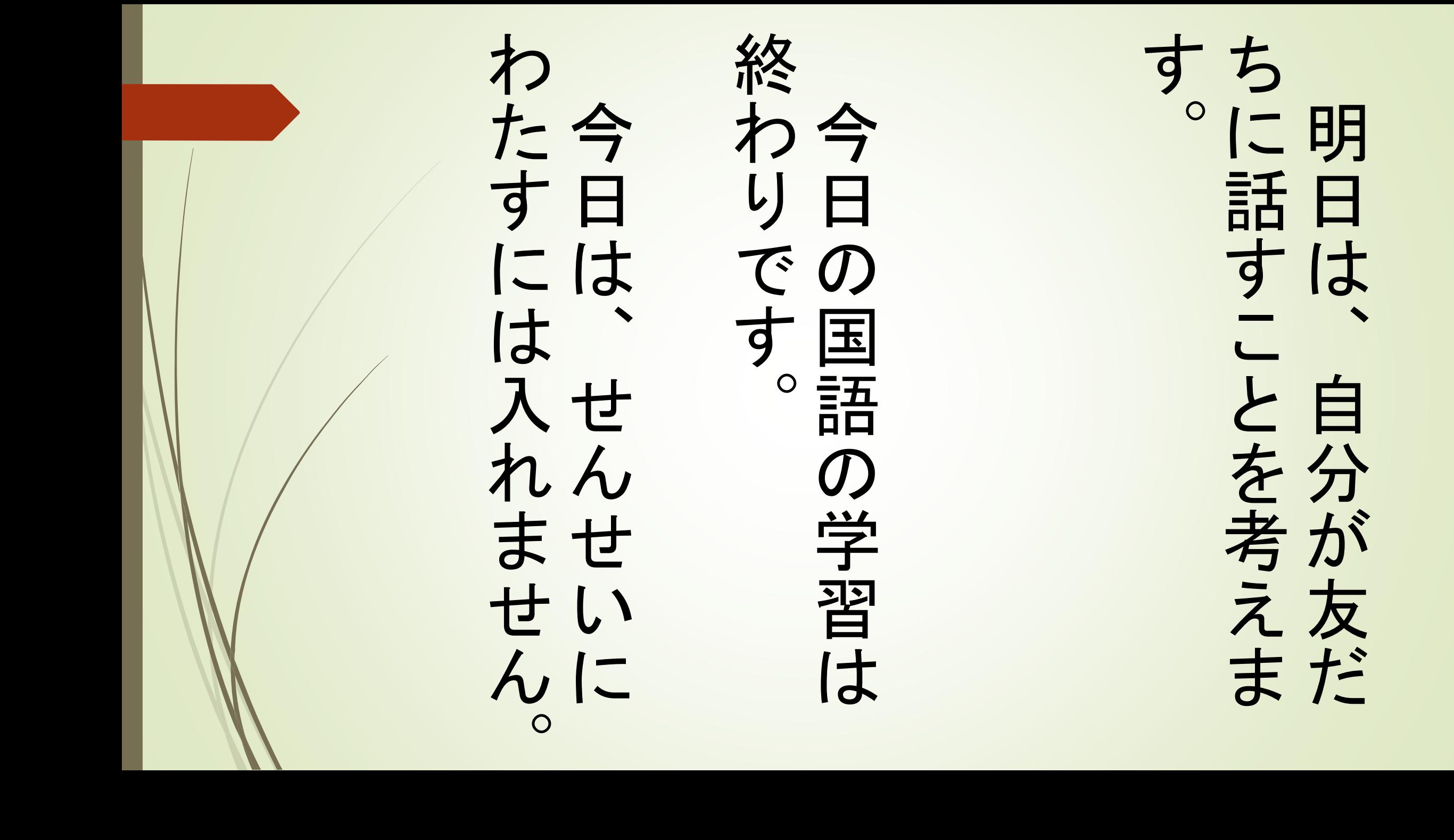